Adobe Photoshop CC 2015 Version 16 Crack License Code & Keygen Free Download For Windows [2022]

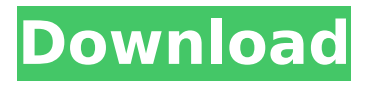

## **Adobe Photoshop CC 2015 Version 16 License Key Full Free**

If you have one of the newer versions of Photoshop, there are tutorial videos and excellent books that teach you how to use all of Photoshop's features. We discuss these resources in more detail later in this chapter. Figure 12-1 shows the Photoshop toolbar. The controls include many different ways to perform image manipulation, ranging from cropping to text, layer styles, image alignment, and layer blending. \*\*Figure 12-1:\*\* Photoshop's toolbar offers a wide variety of tools to manipulate images. Editing with the Interface Tools Photoshop has the most elaborate and interesting tools in the industry. The following list gives you the most important interface tools: Crop tool: The Crop tool is located at the top right of the Photoshop window. Click and drag to select the area of the photo you want to keep and then click to place the crop area. Puppet Warp: The Puppet Warp tool (see Figure 12-2) enables you to transform and distort the area you selected. To use this tool, select the area you want to distort and then click and drag to distort the area. You can also resize and rotate the area by grabbing the corners of the selection or using the handles at the edge of the selection. Shadow/Highlight: This tool allows you to isolate areas of an image that are lighter and darker than others, providing a grayscale style to the image. For example, if you want to make a mountain look like a mountain or a person look like she's on a rainy day, the Shadow/Highlight tool can do the trick. Click in the image to select a portion, and then choose Shadow or Highlight in the toolbar. Levels: With the Levels tool (see Figure 12-3), you can control the exposure of your image and enable image adjustments like dodging and burning to reveal the image's highlights and shadows. The Levels tool looks like an eye with a drop-down eye icon and an eye patch to adjust the blacks and whites of the image. Click in the photo to select a portion and then use the mouse wheel to scroll through the levels. Red-Eye Fix: If a person's eyes are red, the Red-Eye Fix tool fixes the problem (see Figure 12-4). Click anywhere in the image to select a face and then click the Red-Eye Fix tool on the bottom of the Tools palette (looks like an eye with a line over the eye). Drag over a person's eyes

#### **Adobe Photoshop CC 2015 Version 16 Crack With Serial Key X64**

Also read: The Essential Difference Between Free and Paid Photoshop In this article, we'll be showing you how to navigate the interface and edit your images using Photoshop Elements. As a designer, you should also be familiar with the concept of layers and use them wisely to ensure clean effects. We also explain how to add blur effects using Layer Blur effects and apply smart objects, also known as clipping masks. There are also a number of excellent resource sites you can check, such as Capture One Pro and Adobe Stock. Steps Open Photoshop Elements and click the icon in the upper-left corner of the window. Click the Files tab. Go to Open and select an image. Note that Photoshop Elements will automatically give you a preview of the image. Open the Layers panel (click the button with three dots in the right panel) and drag the image into it. Be sure to place the image on a separate layer. Create the Layers Layers are the building blocks in Photoshop. When you work on a file you will work with layers in the Layers panel. This is the panel which you can see in the toolbar and on the right side of the window. Layers are used for formatting and manipulating images. In Adobe Photoshop you can create new layers or add existing layers to new or existing areas. To create a new layer, click the Add Layer icon (bottomright in the toolbar). You will see the symbol for a layer next to the filename. To add an existing layer, click it in the Layers panel to select it and then drag it to the new layer. When you're ready

to apply any effects or make other changes, you can do so by dragging a layer from the Layers panel to an area on the layer below it. Duplicate a layer. You can duplicate layers or import multiple layers at once using the Duplicate Layer tool. To create a new layer from the original layer, hold down the Shift key and select Layer > Duplicate Layer. Select and drag the new layer to another area of the layer below it. To import a number of layers at once, hold down the Ctrl key (Ctrl on a Mac) and click the layers below. Make a selection. Selecting an area in an image is often the first step to editing an image. To select an area in an image, click anywhere inside the layer or inside an area. If you want to select an area that has 388ed7b0c7

### **Adobe Photoshop CC 2015 Version 16**

Q: z-index applied to form not working I have this form, which has a sidebar and a content area that should overlap the input form. The sidebar is fixed in the left, and the content area is fixed in the right. When I check the checkbox, the input form "sticks" to the bottom of the content area (as it should), but the form (name, email,...) are not displayed below it. Why is the z-index not applying to the form? CSS: .sidebar{ width:200px; position:fixed; left:0; top:0; background:#f8f7f4; z-index:1002; padding:1px; } .forminput{ width:200px; position:fixed; right:0; top:0; height:100%; background:#f8f7f4; } HTML: Vorname: Nachname: Text A: you should try removing the z-index for the form: .forminput{ z-index: auto; ... } Show HN: New devlog - Blackmist ====== TeMPOraL I love the ideas behind this web site, but I think it needs to be simplified. The first thing that comes to my mind is that

#### **What's New in the?**

API changes \* Deprecate `fmt.D`, `fmt.Scanner`, `fmt.Scan()` ## Version 1.5.0 \* Add `percentWidth` field to `ParagraphLayout`  $\# \#$  Version 1.4.1  $*$  Escape ` ` in multi-line strings  $\# \#$ Version 1.4.0 \* Add `ParagraphSyntax` ## Version 1.3.0 \* Add `ParagraphSyntax` ## Version 1.2.0 \* Add `RichText` ## Version 1.1.0 \* Add `Color` ## Version 1.0.0 \* Initial release Trout-About Trout-About Website Builder is a free web authoring tool from InMobi. It's incredibly simple to use, and it has a clean interface. While it does not include a great deal of functions, it has a decent selection of templates and layouts. The editor is a full WYSIWYG, which means that you can use it to create a complete website or web design. There are numerous HTML-CSS templates included, each of which offers its own set of designs. InMobi offers tremendous training resources for users who want to learn how to use the editor, and while there is not much you can't do with it, there are plenty of things you can create. The most common template includes the possibility to create a beautifully designed logo, a page header, footer and news feed, along with an array of versatile content. There are also business widgets, form fields, events, pages, and more. Additionally, you can upload your own background to personalize your design. Business profiles are also supported, but you can only use your own text and photos. Trout-About works with themes, but it's not as simple as adding a custom template to an existing website. Once you find the design you like, you can upload

# **System Requirements For Adobe Photoshop CC 2015 Version 16:**

Windows - OS: Windows 7/8/10 Processor: 2.1Ghz or faster Memory: 4 GB RAM Hard Disk: 50 GB free space DirectX: 9.0 Compatible or higher Adobe Flash: 11.2 or higher Mac - OS: OS X 10.10 or higher Ad

<https://colegioalbertsonsslp.com/wp-content/uploads/2022/07/darrfit-1.pdf> <https://queery.org/adobe-photoshop-cc-2019-with-product-key-free-2022/> [http://marqueconstructions.com/2022/07/05/adobe-photoshop-2022-version-23-nulled-with](http://marqueconstructions.com/2022/07/05/adobe-photoshop-2022-version-23-nulled-with-product-key-download/)[product-key-download/](http://marqueconstructions.com/2022/07/05/adobe-photoshop-2022-version-23-nulled-with-product-key-download/) <https://citywharf.cn/photoshop-cs6-crack-with-serial-number-download/> [http://dichvuhoicuoi.com/wp-content/uploads/2022/07/Adobe\\_Photoshop\\_CC.pdf](http://dichvuhoicuoi.com/wp-content/uploads/2022/07/Adobe_Photoshop_CC.pdf) <https://fraenkische-rezepte.com/wp-content/uploads/2022/07/alphsar.pdf> <http://fede-percu.fr/photoshop-cc-2015-version-18-keygen-exe-free-download-macwin-2022/> <https://www.raven-guard.info/adobe-photoshop-key-generator-2022-latest/> [https://www.beaches-lakesides.com/realestate/photoshop-2021-version-22-3-keygen-generator](https://www.beaches-lakesides.com/realestate/photoshop-2021-version-22-3-keygen-generator-download-for-windows/)[download-for-windows/](https://www.beaches-lakesides.com/realestate/photoshop-2021-version-22-3-keygen-generator-download-for-windows/) [https://tueventoenvivo.com/adobe-photoshop-2021-version-22-1-1-keygen-crack-serial-key-free](https://tueventoenvivo.com/adobe-photoshop-2021-version-22-1-1-keygen-crack-serial-key-free-download-3264bit/)[download-3264bit/](https://tueventoenvivo.com/adobe-photoshop-2021-version-22-1-1-keygen-crack-serial-key-free-download-3264bit/) <https://sushira.by/adobe-photoshop-2022-version-23-2-x64-2022/> [https://nisharma.com/adobe-photoshop-2021-version-22-4-1-patch-full-version-serial-key-pc](https://nisharma.com/adobe-photoshop-2021-version-22-4-1-patch-full-version-serial-key-pc-windows/)[windows/](https://nisharma.com/adobe-photoshop-2021-version-22-4-1-patch-full-version-serial-key-pc-windows/) <https://estatezone.net/adobe-photoshop-2021-version-22-4-activation-free-3264bit-2022-new/> <https://cycloneispinmop.com/adobe-photoshop-2022-version-23-0-2-keygen-exe-with-key-x64/> <https://www.mycatchyphrases.com/adobe-photoshop-cs5-serial-key-pc-windows-2022-new/> [https://www.iraya.ir/wp-content/uploads/2022/07/Adobe\\_Photoshop\\_2021\\_Version\\_2201\\_Crack\\_\\_Re](https://www.iraya.ir/wp-content/uploads/2022/07/Adobe_Photoshop_2021_Version_2201_Crack__Registration_Code_2022Latest.pdf) [gistration\\_Code\\_2022Latest.pdf](https://www.iraya.ir/wp-content/uploads/2022/07/Adobe_Photoshop_2021_Version_2201_Crack__Registration_Code_2022Latest.pdf) <https://holidaygifts.review/photoshop-2021-version-22-4-crack-patch-with-keygen/> <https://lombard-magnet.ru/2022/07/05/adobe-photoshop-2020-keygen-full-product-key-3264bit/> <https://trello.com/c/myM2o24P/64-photoshop-cc-2019-torrent-mac-win-april-2022> <https://hanffreunde-braunschweig.de/photoshop-2021-version-22-5-1-win-mac-march-2022/> <https://ppm24x7.com/archives/53227> <http://jwbotanicals.com/photoshop-2022-version-23-1-1-universal-keygen-free/> <https://ryansellsflorida.com/wp-content/uploads/2022/07/yesslara.pdf> <http://www.studiofratini.com/adobe-photoshop-2021-version-22-4-3-with-full-keygen-3264bit/> [http://tutorialspointexamples.com/adobe-photoshop-2020-version-21-activation-product-key-full](http://tutorialspointexamples.com/adobe-photoshop-2020-version-21-activation-product-key-full-mac-win)[mac-win](http://tutorialspointexamples.com/adobe-photoshop-2020-version-21-activation-product-key-full-mac-win) [https://arutarsitfarm.com/wp](https://arutarsitfarm.com/wp-content/uploads/2022/07/Photoshop_2022_version_23_HACK__For_Windows_2022_New.pdf)[content/uploads/2022/07/Photoshop\\_2022\\_version\\_23\\_HACK\\_\\_For\\_Windows\\_2022\\_New.pdf](https://arutarsitfarm.com/wp-content/uploads/2022/07/Photoshop_2022_version_23_HACK__For_Windows_2022_New.pdf) [https://osteocertus.com/wp](https://osteocertus.com/wp-content/uploads/2022/07/Adobe_Photoshop_2021_universal_keygen__Activation_Free_WinMac.pdf)[content/uploads/2022/07/Adobe\\_Photoshop\\_2021\\_universal\\_keygen\\_\\_Activation\\_Free\\_WinMac.pdf](https://osteocertus.com/wp-content/uploads/2022/07/Adobe_Photoshop_2021_universal_keygen__Activation_Free_WinMac.pdf) <https://mskmidwife.com/adobe-photoshop-2022-version-23-1-crack-mega-2022/> <http://farmaniehagent.com/wp-content/uploads/2022/07/glenkaf.pdf>